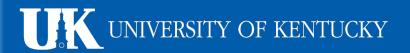

# Your Guide to Applying for University of Kentucky **Jobs Online**

# Begin here: ukjobs.uky.edu

#### **Step 1. Create Your Application**

- 1. Select "Create Application" from the left-hand toolbar.
- Choose the appropriate application type.
- Complete application by following all required steps on each page. Required fields will be marked with a red asterisk.
- 4. Be aware of specific formats requested by the system, such as phone number or date. You will not be able to continue without proper completion of these fields.

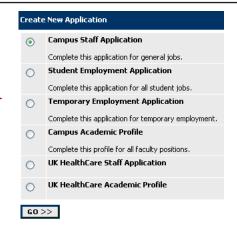

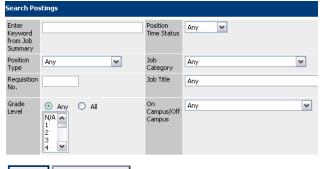

- SEARCH CLEAR RESULTS
- The search results screen will only show some information about position.
- Select View to see the full job posting and/or apply for a position.

### **Step 2. Search for Available Positions**

- Select "Search Postings" from the left-hand toolbar.
- Make selections in as few as one search options OR simply hit "search" to view all available jobs.

| Job Title                            | Organizational Unit                         | Requisition No. |
|--------------------------------------|---------------------------------------------|-----------------|
| Physician Assistant/UKHC<br>View     | Kentucky Clinic South -<br>Primary Medicine | SP525321        |
| Medical<br>Technologist/UKHC<br>View | Clinical Lab - Core                         | SA525320        |

## Step 3. Apply for Positions

Once you've found a job you are interested in..

- Select "Apply for This Posting".
- 2. Confirm your application details or make appropirate updates.
- 3. Answer questions specific to the job.
- 4. Attach resume and/or cover letter (optional).

#### APPLY FOR THIS POSTING Job Title Nurse Clinical/UKHC Working Title RN Requisition No. NR523332 Job Category Nursing Organizational Unit UK Healthcare Chandler/ 8 South Stroke Unit Grade Level

If you have any additional questions, please do not hesitate to contact us at:

Phone: (859) 257-9555, option 2 E-mail: UKJobs@email.uky.edu